# 理科教材の開発における HTML5の活用

吉 冨 健 一 (2013年10月3日受理)

Development of Science Teaching/Learning Materials Using a New HTML5 Method

Kenichi Yoshidomi

**Abstract:** A new feature is added to HTML5 for rendering graphics for smartphones and tablets without a plug-in. As a result, dynamic content, which has so far been reproduced by using Flash, can be displayed in browser alone. In earth science education, it is necessary to understand that although natural phenomena, including those of cloud and stars, apparently seem not to change in a short time, they change over a long period of time. Also, it is important to understand how they change. If such phenomena are recorded using the interval photographing technique and reproduced as video, its understanding will be made possible. For this purpose, we have newly developed teaching/learning materials, especially of earth science. Here, the method of recording natural phenomena, being helpful in earth science learning, is explained, as well as that of how to create the materials using HTML5.

Key words: Rock, Weather, Astronomy, Teaching materials, HTML5 キーワード:岩石,気象,天文,教材, HTML5

### 1.はじめに

 学校現場では,従来行われてきた教師による板書を サポートする形での電子黒板の導入や,PC 教室に代 わり生徒一人一人が教室で利用できるタブレット端末 が導入されるなど,近年,情報提示デバイスの普及が 急速に進みつつある。これら情報提示装置は,パソコ ンや DVD などの映像教材を表示可能なだけでなく, 教師や生徒が画面上に書き込みを行うことができる点 で,インタラクティブなホワイトボードとしての利用 方法に注目が集まっている。

 これらの提示装置を利用するメリットとして,利用 者の操作にあわせて対話形式で,インタラクティブに 結果を表示させることができること,また、パソコン の画面や動画を再生することができるため,これまで の印刷媒体では表現できなかったものを,コンテンツ として利用できるようになることが挙げられる。結果 として,これまで写真や文章では表現することのでき

なかった自然現象を,仮想的に再現することが可能と なるとともに,そのようなコンテンツの作成が求めら れている。

 地学の領域では,事象の継続する時間の単位や間隔 がとても長いがゆえに,理解や学習が難しい分野が少 なからず存在する。数千万年から数億年を単位とする 地質現象や恒星の進化などはもとより,気象や天文の 分野でさえも,一目見ると動いていないように見える が,数時間から24時間かけて変化している。これらの 現象は,微速度撮影という一定時間ごとに写真を撮影 するインターバル撮影技術を用いて記録を行い,それ らをまとめたものを通常の動画として再生すること で,通常の観察では変化を理解しにくい自然現象の動 きを,理解しやすい形で再現することが可能となる。

 ところが通常の写真撮影と異なり,微速度撮影では 一旦撮影を開始すると現象が終わるまで絶え間なく記 録し続ける必要があり、図1に示すような満月の動き を撮影するためには少なくとも3時間は必要になる。

しかも満月の動きを記録しようと思った場合,チャン スは一ヶ月に一度だけであり,容易にやり直すことが 難しいという側面がある。そのため失敗無くチャンス を活かすためには現象に対する正確な知識,カメラや 映像に対する知識,環境の整備等の様々なノウハウを 身につける必要がある。このことは,将来理科の教師 を目指す学生にとって,既存の教材を利用するだけで なく、自らが必要とする教材を自分の力で記録し、開

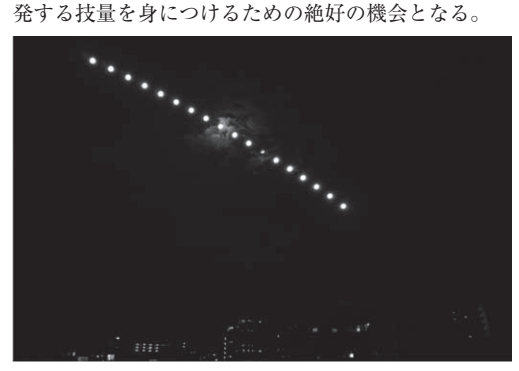

図1 月の動きを示すインターバル撮影の例

本研究で教材開発に用いた HTML5とは、HTMLの 5回目にあたる大幅な改訂版である。HTML4からの最 大の変化としては,スマートフォンやタブレット向け の Web ページとして、従来、複雑だった処理が簡単に できるよう,かつ HTML を構造的にすっきりと書ける ようになったことである。HTML5利用の最大のメリッ トとしては,動画を埋め込む video タグや音声を埋め込 む audio タグ,グラフィックを描画するための canvas タグが追加され,プラグインを必要とせずにブラウザ 本体の機能として描画が可能になった点が挙げられる。

 HTML5の欠点としては,まだ正式に仕様が固まっ ていない部分があり,ブラウザごとに実装状況が異な るため、Windows 標準として利用者の多い Internet Explorer 6や7では未対応となるなど,パソコン向 けのページとして利用するには互換性の問題を含んで いることが挙げられる。逆に,主要なスマートフォン やタブレット端末で利用されているブラウザのほとん どは HTML5をサポートしていること,これらのプ ラットフォームでは公開されているプラグインの種類 や適用に制限が多く,容易に機能を拡張することが難 しい現状を考慮すると,まさにスマートフォンやタブ レット向けのページとして開発するのに最適といえる。

 本論では,HTML5の持つスマートフォンやタブ レット向けにグラフィックを描画する機能に焦点をあ て,地学の学習に有効と思われる地球科学的な現象の 記録の仕方と,教材の開発方法について説明する。

### 2.教材の開発例

 従来の印刷物による写真や図説では理解が難しいも ののうち,HTML5の活用によりタブレット端末等で インタラクティブな情報として提示することで,理解 が深まると思われるものの例を以下に示す。

#### 2.1 岩石学習教材:静止画の例

 岩石や鉱物は身近な自然を構成する重要な要素の一 つであり,岩石を構成する鉱物および組織・構造を正 しく認識し,岩石名を識別できるようになることは, 岩石の成因を正しく理解する上で不可欠な学習である。

 岩石の学習においては,偏光顕微鏡による岩石薄片 観察を併用することで,肉眼では把握不可能な岩石の 組織に対するイメージを形成し,岩石観察の視点がよ り明確になることが明らかとなっている (林ほか, 2002)。ところが実際の所,学生を対象とした実習に おいて,岩石学習に利用できる岩石標本や,偏光顕微 鏡の数は限られており,多人数でこれらを観察するに はたいそう不都合がある。

 これらの問題を解決するために特に顕微鏡観察の場 面においては、簡易岩石薄片観察装置(例えば岡崎ほか, 2000)が開発されたり,偏光顕微鏡に顕微鏡用のビデ オカメラを取り付けて映写する方法(例えば岡崎ほか, 2000)などが提唱されたりしている。ところがこれらの 方法では,やはり十分な数の岩石薄片が必要となったり, 全員での一斉視聴が学習の中心となり,学習者が顕微鏡 を使って薄片の観察する場所を自由に動かしたり、ス テージを回転させたりすることができない。また岩石の 観察においても、1種類の岩石の標本数は多くても1つ から2つであり、教員の説明に対して、全員が実物の岩 石を観察することができないことが問題となっていた。

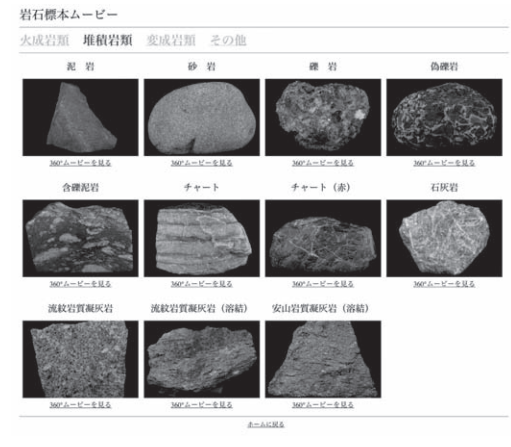

図2 岩石標本ムービーの一例

本研究では、これらの問題を解消するために、近年 普及や学校現場への導入が進みつつある iPad や Android などのタブレット端末や,学生の持っている スマートフォンを用いて,岩石標本を360°どこからで も観察したり,岩石薄片を自分でステージを回転する ようかのように観察したりすることのできるインタラ クティブムービーの開発を行った(図2)。ムービー の作成方法については次節にて説明する。

#### 2.2 微速度撮影の活用

 地学の学習において,人間の目には動きとして捉え られないけれど,実際にはゆっくりと動いていると いった現象が様々な分野にわたって存在する。例えば 天文の分野では星、太陽や月など地球の自転に伴う日 周運動による天体の動き,気象の分野においては気圧 配置の変化に伴う天気の移り変わりや、雲の動き、発 生と消滅に関わる現象などが該当する。そのような ゆっくりした自然現象の動きを一定時間ごとに撮影 し,時間を短縮した動画として見られるようにしたも のが,低速度撮影と呼ばれる手法である。これは水滴 が飛び散る様子など,動きが速いものを捉えたい場合 に1秒間のフレーム数を増やして高速度撮影を行うの に対し、何秒かおきに1フレームを撮影し、それを通 常の動画として再生する技法である。中でも、1秒 に1フレーム以下という非常に遅い速度で撮影する 技法のことをインターバル撮影あるいは微速度撮影 と呼ぶ。

 例えば通常通り,昼間の雲の動きを何時間もかけて 動画として撮影した場合,膨大なメディア容量が必要 になるとともに,撮影に要する電源の確保などが問題 となってくる。また,撮影された動画を確認するため には,撮影にかけた時間と同等の再生時間が必要とな り,早送りした画像を得るためには,特殊な変換ソフ トや高性能の PC が必要となる。

 一日の雲の動きを捉えたい場合などは,ビデオカメ ラではなく通常のデジタルカメラを用いて10秒に一回 程度撮影を行う。撮影した画像を1フレームとして1 秒間に30フレームの動画として再生すれば,通常の 300倍の速度の動画となり、1時間の現象をわずか12 秒に短縮して観察することが可能となる。実際には1 秒間に16〜20フレーム程度とし,通常の160倍から200 倍程度の動画として作成した方が観察しやすい。また 10秒に1回の撮影なので,AC 電源を準備しなくても デジタルカメラのバッテリーで十分対応可能となるこ ともメリットとして挙げられる。特に最近は室内撮影 向けに高感度に強いデジタルカメラも多くの機種が発 売されているので,これらを利用することで,ビデオ

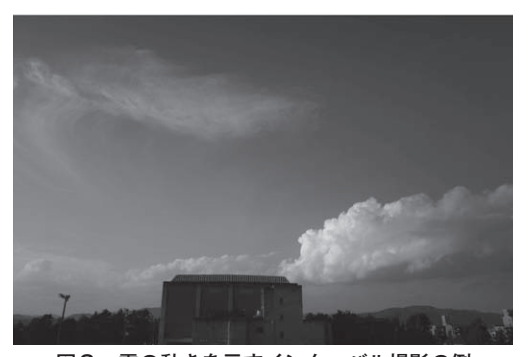

図3 雲の動きを示すインターバル撮影の例

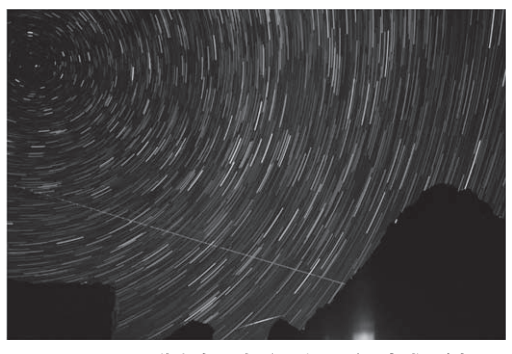

図4 星の動きを示すインターバル合成の例

カメラとは比較にならないほど高画質で高品質な夜空 や,夜景を含めた星空の動画を得ることが可能である。

 昔はインターバル撮影を行うためには,特殊なカメ ラや,カメラを定期的に動作させるための外部機器等 が必要であった。最近ではインターバル撮影機能を本 体に備えたデジタルカメラが登場しており、個人でも 容易にインターバル撮影が行えるようになってきた。 特にペンタックスリコーイメージング株式会社から発 売されている GR シリーズのカメラには,インターバ ル撮影機能の他に,インターバル合成と呼ばれるモー ドが搭載されている。インターバル合成機能とは,イ ンターバル撮影した画像から,それぞれの画像の高輝 度画素データのみの抽出を行い合成する機能である。 太陽や星,月の光跡を目印となる風景とともに記録す ることが可能で,一例としては図4に示すような北極 星を中心とした北の空の星の動きを軌跡として,手前 の風景(図4の例では槍ヶ岳の山頂)とともに記録す ることが可能となる。

通常, 撮影した画像には撮影日時が、シャッター速 度や焦点距離などの情報とともに Exif(Exchangeable image file format)へと書き込まれる。画像を連続し た動画として変換した場合には,この Exif 情報は消 去されるため,天気の変化の動画を作成した場合に,

雲が発生あるいはは消滅したのが何時頃なのか正確に 知ることができなくなる。同社のカメラには撮影した 写真の中に撮影日時を移し込む機能も搭載されてお り,その機能を利用することで天気が変化したのが何 時頃の出来事であったのか,動画を見ながら正確に確 認することも可能である。

### 3.作成方法

 基本的な流れとしては,対象となるものを撮影した 一連の画像ファイルを準備し,html や css ファイル を用いて撮影画像を指定したものと, javascript とを Web サーバ上にアップロードすることでコンテンツ として完成する。後は URL を指定することで普通の ホームページを閲覧するのと代わらない方法でスマー トフォンやタブレット PC のブラウザを用いて閲覧す ることができる。

 撮影方法は,岩石と気象・天文を対象とした微速度 撮影で異なるので分けて記載する。画像を準備した後 に html ファイルを作成して Web ページとしてサー バにアップロードする所は同じ手順となるため,次節 にまとめて記載する。

#### 3.1 静止画の撮影

 コンテンツの作成方法として岩石標本の場合,火成 岩・堆積岩・変成岩から岩石学習に最低限必要でかつ 代表的と思われる約30種の岩石標本を準備した(表 1)。それぞれをテレビ用の回転台の縁に10°単位で目 盛りをうった撮影台(図5)の上で10°回転する毎に1 枚ずつ, 1回転(360°)するまでデジタルカメラで撮 影し,1種の岩石につき合計36枚の画像を撮影した。

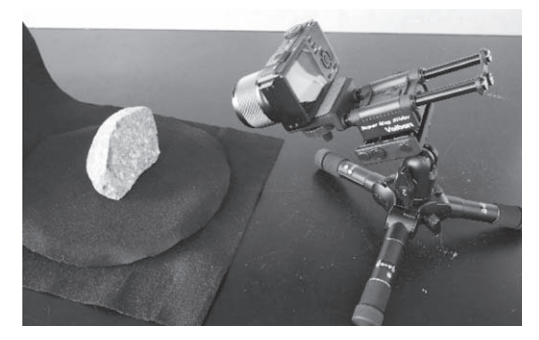

#### 図5 岩石標本の撮影風景

撮影条件は岩石の大きさや色により異なるが、同一 の岩石の中で、画像の明暗や色味が変化したりしない よう,事前に露出およびホワイトバランスを固定し, 同一標本の中ではピント位置だけを岩石の回転に合わ

せて調整しながら撮影を行った。

表1 ムービーを作成した岩石標本の一覧

| 分類  | 岩石名         |
|-----|-------------|
| 火成岩 | 流紋岩質溶岩      |
|     | デイサイト質溶岩    |
|     | 安山岩質溶岩      |
|     | 玄武岩質溶岩      |
|     | 石英斑岩        |
|     | 花崗斑岩        |
|     | ヒン岩         |
|     | 花崗岩         |
|     | アプライト       |
|     | 巨晶花崗岩       |
|     | 花崗閃緑岩       |
|     | 閃緑岩         |
|     | 斑レイ岩        |
|     | カンラン岩       |
|     | 蛇紋岩         |
|     | 黒曜岩         |
| 堆積岩 | 泥岩          |
|     | 砂岩          |
|     | 礫岩          |
|     | 含礫泥岩        |
|     | チャート        |
|     | 石灰岩         |
|     | 流紋岩質凝灰岩(溶結) |
|     | 安山岩質凝灰岩     |
| 変成岩 | 泥質片麻岩       |
|     | 塩基性片麻岩      |
|     | 泥質片岩        |
|     | 塩基性片岩       |
|     | 珪質片岩        |
|     | 晶質石灰岩       |
|     | 泥質ホルンフェルス   |

 岩石薄片の場合,上記の岩石の薄片試料を作成し, それぞれを偏光顕微鏡下でステージを3度回転する毎 に1枚ずつ. 1回転 (360度) するまでデジタルカメ ラで撮影した。オープンニコル,クロスニコルの条件 下でそれぞれ撮影を行っており,1枚の薄片につき合 計120枚 × 2の画像を撮影している。撮影条件は薄片 やニコルの状態により異なるが,一枚の薄片の中で, 画像の明暗や色味が変化したりすることは望ましくな いため,平均的と思われる場所で露出およびホワイト バランスを決定し,一枚の薄片の中ではそれらを固定 して撮影を行った。

 最後に記録した画像を,明るさやコントラストなど を調整しながら,一般的なスマートフォンやタブレッ ト PC の画面の解像度に合わせて、アスペクト比が変 化しないよう1,024×683画素にリサイズを行いムー ビーの源ファイルとした。

#### 3.2 微速度撮影

天体の撮影にしても、空は思った より広いので,できる限り広角なレンズを利用して撮 影した方がよい。35mm 換算の焦点距離で,最低でも 28mm,できれば10〜20mm 前後の広角レンズを利用 するのが望ましい。微速度撮影の場合,観察対象によっ て撮影のセッティングが異なる。ここでは前述の GR での撮影方法を参考に挙げる。

 天の川や星座の場合は,カメラのモードをM(マニュ アルモード)へと変更し,

- ・フォーカス:∞
- ・ホワイトバランス:Auto
- ・ISO感度: 1600
- ・絞り:f 2.8(開放)
- ・シャッター速度:10〜20秒程度

の設定した後、メニューから「インターバル合成」を 選び,撮影間隔を「最短」にし,画像保存を「1枚ず つ保存」として撮影を開始すると,撮影した写真が1 枚ずつ保存されるとともに,インターバル合成の撮影 終了時に高輝度画素データのみの抽出・合成した画像 が作成される。街中などでオレンジ色の街灯が多い場 合は,ホワイトバランスの設定を「CT(詳細設定)」 にして,少し青よりに調整すると良い。

 月の場合も,オートで撮影すると真っ暗な写真と なってしまうため,カメラのモードをM(マニュアル モード)へと変更する。月の形によっても撮影条件は 変わってくるが,星に比べてかなり明るいので,フォー カスやホワイトバランスは星空の場合と同様に設定し,

- ・ISO感度: 400
- ・絞り:f2.8(開放)
- ・シャッター速度:1/15

あたりと,シャッター速度は大幅に短くなる。満月の 大きさが視直径にして約0.5秒なので,およそ2分か ら3分間隔で撮影すると,月どうしが重ならないよう に撮影することができる。図2に示した満月の例では 10分間隔で撮影を行っている。

 また,インターバル合成機能がないカメラで撮影し た場合でも,インターバル撮影機能があれば,とりあ えずインターバル撮影を行う。撮影後, "SiriusComp" と呼ばれる比較明合成フリーソフトという Windows 用のフリーソフトを用いて,インターバル合成画像の 作成やインターバル合成動画を作成することが可能で ある。

雲の場合,撮影方法は天体写真ほど難しくなくカメ

ラのオート機能にまかせて撮影可能である。天体写真 のようにインターバル合成ではなく,インターバル撮 影機能を利用して,撮影間隔をおよそ10秒程度に設定 して、10秒に1回撮影を行う。ただ、オート機能で撮 影した場合,空の明るさの変化に応じてシャッター速 度などが変化してしまうため,日の出や日の入りに伴 う空の明るさの変化や,皆既日食の時に暗くなる周り の景色などを記録に残したい場合は、やはりマニュア ルモードで絞りとシャッター速度を日中の露出に固定 して撮影することが望ましい。

### 4.Web ページとして作成

 多方向から撮影した写真や,微速度撮影した写真を Web 上に表示するため,当初は Adobe Flash にて開 発を行っていた。ところが Flash は、Apple 社の提供 している QuickTime VR と同じく,スマートフォン やタブレット端末では表示することができない。その ため,表示する端末や OS に制限の少ない HTML5を 元とするムービーへと開発方針の転換をおこなった経 緯がある。最終的には iPad や Andoroid 端末のどち らでも動作することを目的として、Grant Skinner 氏 が開発した CreateJS に含まれる HTML5 canvas 用の JavaScript ライブラリである EaselJS を利用した。こ の EaselIS を利用することで, HTML5の Canvas タ グを用いて Flash に似た操作で画像を扱うことができ るようになり、PC 上でのマウスドラッグ操作や. タ ブレット端末での画面操作に合わせて,岩石標本や岩 石薄片を利用者の意図にあわせて360度回転させるこ とのできるムービーを実現している。

 ファイルの構成としては以下に示す通り,先ほどの 画像ファイルをフォルダ(images)にまとめたものと, 通常のホームページと同様の html や css ファイルに, グラフィックを扱うための javascript ライブラリであ る easeljs.min.js を含めた物で構成される

- ・index.html
- ・index.js
- ・style.css
- ・easeljs-0.6.1.min.js
- ・/images

 岩石や薄片の表示方法の概要としては,図6に示す ように最初は指定した画像を表示しておく。これらは 画面操作に併せて,繰り返されるので,利用者は岩石 や薄片を何回転でもさせることが可能である。岩石標 本の場合は,まるで実物の岩石を観察するかのように, 岩石表面や鉱物の劈開による割れ目の状況をいろんな 角度から観察することができる。また薄片の場合は,

吉冨 健一

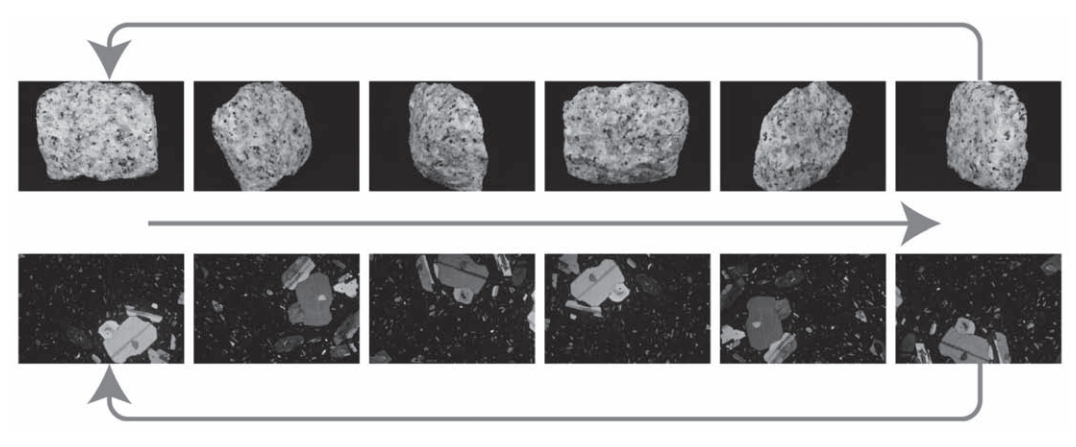

図6 ムービー表示方法の概要

ステージの回転に合わせて、鉱物が消光したり多色性 を示したりする様子を観察できるようになる。

### 5.まとめ

本論では HTML5を利用して、地学を学習する上で 必要となる様々な地球科学的現象を,スマートフォン やタブレット端末のブラウザを利用して動的に表示す る方法の開発を行った。これにより従来,実際に目で 観察しても動いているように見えないけれど、実際に は何時間もかけてゆっくり動いているような雲や星の 動き,ましてや単純な写真や文章ではその動きを説明 することが難しかった自然現象の変化のいくつかを, 学習者が理解しやすい形で再現できるようになった。 また,1枚の写真では表現しきれない岩石の特徴や, 鉱物の表面をインタラクティブに提示することができ るようになり,岩石標本や,薄片写真を実際に観察し ているかのようにタブレット端末で観察することが 可能となった。

本研究で利用した HTML5は、HTML4からの進化 の過程にあり現時点では正式に仕様が固まっていない 部分もあるが,スマートフォンやタブレット端末に採 用されているブラウザの多くはこれに対応している。 そのため別途プラグインを必要とせずにブラウザ本体 の機能として,動的なグラフィックを描画可能である という利点が挙げられる。また,通常の PC でも HTML5に準拠したブラウザを利用すれば,これらの 教材は閲覧可能であり,タブレット端末同様に別途プ ラグインやアプリケーション等を導入する必要なく利 用できるというメリットがある。基本的に今回開発を 行った教材類は,JavaScript を用いて表示を行ってい るので,ホームページをファイルとして端末内に保存

しておくことで,インターネット環境のないオフライ ンの状態でも閲覧可能という利点がある。

 この教材の本来の目的は,岩石標本が整備されてい なかったり、時間数の制限から雲の観察に何時間もか けることができなかったり,様々な制限から夜間の天 体観測を行うことの難しい学校現場において,本物を 観察する代わりに利用してもらうことにある。

 これらの教材の開発と作成にあたっては,同じ岩石 標本や岩石薄片の写真撮影を行うために,教材として 最適な方向に岩石が向くように様々な方向から観察を 行ったり,微速度撮影を行うため,天体の動きを正確 に把握したりして,動画の元となる画像群を作成する 必要がある。

 一例を挙げると,図1に例示した満月の南中高度に 関して,研究室の多くの学生に誤解が見られた。学生 は,地球の公転面(地球が太陽の周りを回る面)と, 月の公転面(月が地球の周りを回る面)には,角度に して約5°の開きがあるため,満月のたびに月食がお こったり、新月のたびに日食が起こったりしないこと を知識として習得している。そこから生まれた誤解と して,地表から観察した際の太陽の通り道である黄道 と,月の通り道である白道は,5°開きがあるものの, ほぼ誤差の範囲で一致し,満月の南中高度はほぼ太陽 の南中高度に一致すると考えた。そのため夏至の時期, 太陽の南中高度が高い季節には満月も高い所を通り, 秋分の日にむかってどんどん高度を下げる想定でイン ターバル撮影を行った。その結果,中秋の名月は7月 に観察した満月よりさらに高い位置を移動し、撮影が 失敗に終わった経緯がある。

 図7に示すように,地球を挟んで太陽とは真逆の位 置にある満月の南中高度は,太陽の南中高度が最も高 い夏至の時期に最も低く,冬至に向かってどんどん高 く変化していくのである。

 このように気象や天文の分野ではやり直しが難しい ため,教材を作成する過程そのものに,地球科学的な 現象に対する観察の大事さを理解することと,正確な 理解を促すためのプロセスを内在していると考えてい る。岩石や星の撮影をただ作業的に行うのではなく, なぜこうなっているのだろうという自然への理解をよ り深めるとともに,プロフェッショナル達が,美しい 写真を撮影するのにどれほどの努力を積み重ねている かを感じて欲しい。

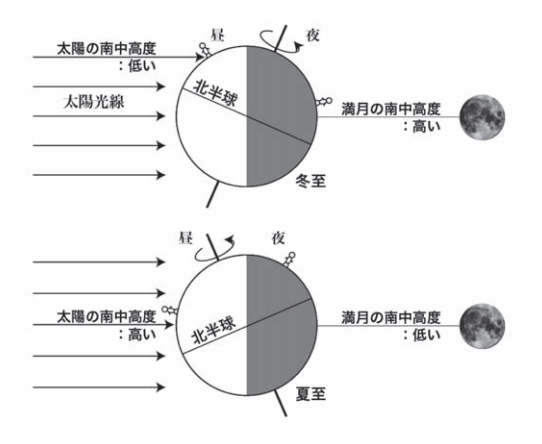

図7 満月の南中高度について

## 【引用文献】

- 林 武広(2002):地学の学習におけるマルチメディ ア活用の意義と有効性,地学教育, **55,** 245-257.
- 林 武広・岩永拓也・石井喬志・本藤祥一朗・山崎博 史・鈴木盛久(2005): 岩石薄片観察ムービーにつ いて,日本地学教育学会第59回全国大会茨城大会講 演予稿集, 50-51.
- 岡崎敬之・杉田泰一・永田雄一・鹿江宏明・鈴木盛久 (2000):簡易型偏光装置の開発とその活用,地学教 育, **53,** 65-70.